## **How to Transfer Data from iPhone to iPhone 6 for Free**

Free the third program iPhone transfer, iTunes and iCloud allow us to copy data (photos, songs, contacts, videos) from old iPhone to iPhone 6

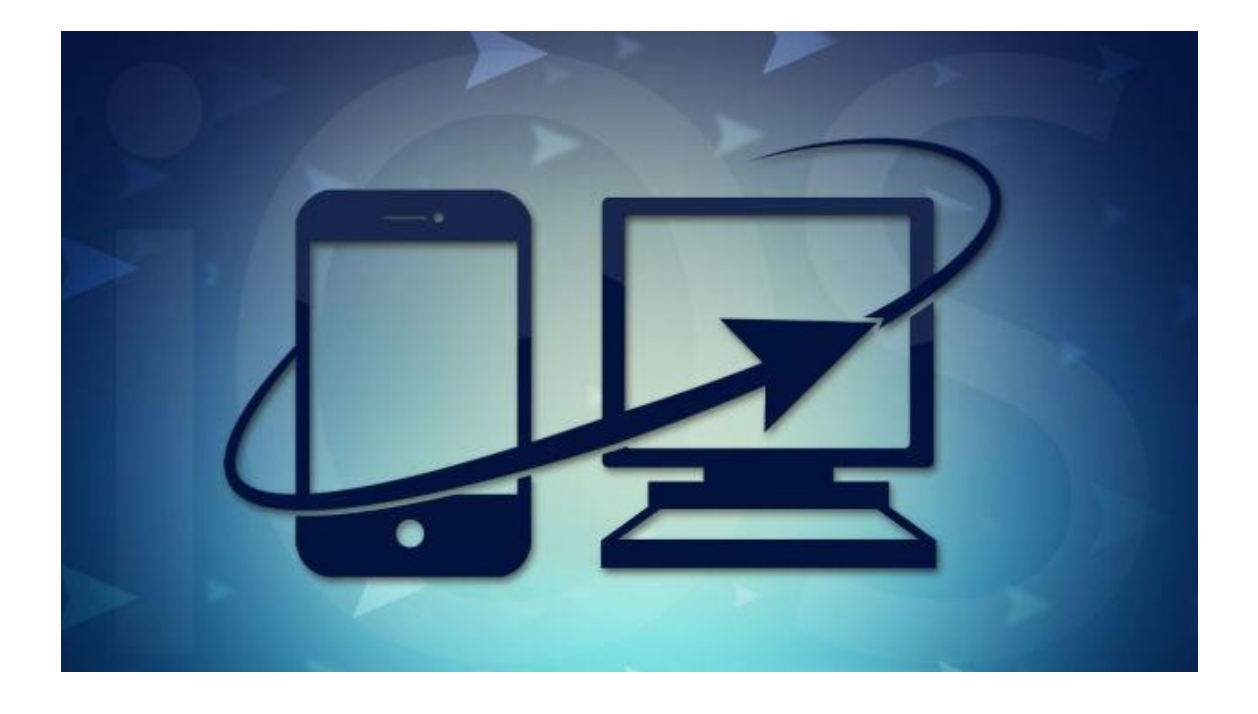

iPhone 6 with the NFC functional technology will become the customers big mobile wallet. And Apple's bigger than bigger iPhone 6 is considerable helper to watch movies, read eBooks, play flash games. It was also reported that iPhone 6 and iPhone Plus would have been a much better pocket camera. However, there are few articles about how to transfer data(photos/apps/music) to new iPhone 6 in the free way. Read this guide to figure out how to make it in the 2 methods.

[Method 1: iTunes to transfer data from iPhone to new iPhone 6](http://www.imelfin.com/transfer-data-from-iphone-to-iphone-free.html#method1) [Method 2: Best 3 Free iTunes alternatives to move files to iPhone 6](http://www.imelfin.com/transfer-data-from-iphone-to-iphone-free.html#method2) [Method 3: iCloud backup transfer data from old iPhone to new iPhone](http://www.imelfin.com/transfer-data-from-iphone-to-iphone-free.html#method3)

# iTunes to transfer data from iPhone to new iPhone 6

Not long ago a collection of celebrity photo leaks threw Apple into risk. So it's not safe to use iCloud backup and sync data to new iPhone 6. If you prefer traditional transfer method in the iTunes library than using cloud, this method enables us to backup all data from old iPhone to new iPhone 6.

Step 1: Download the latest iTunes library to the local computer. Install and launch the free iTunes library.

Step 2: Plug your iPhone into the computer using the USB cable. Then your iPhone 6 will show under Device option.

Step 3: Click your old iPhone's name to view the control panel. Click "Back Up Now" to copy data from Old iPhone to this computer.

#### Copy Right www.imelfin.com

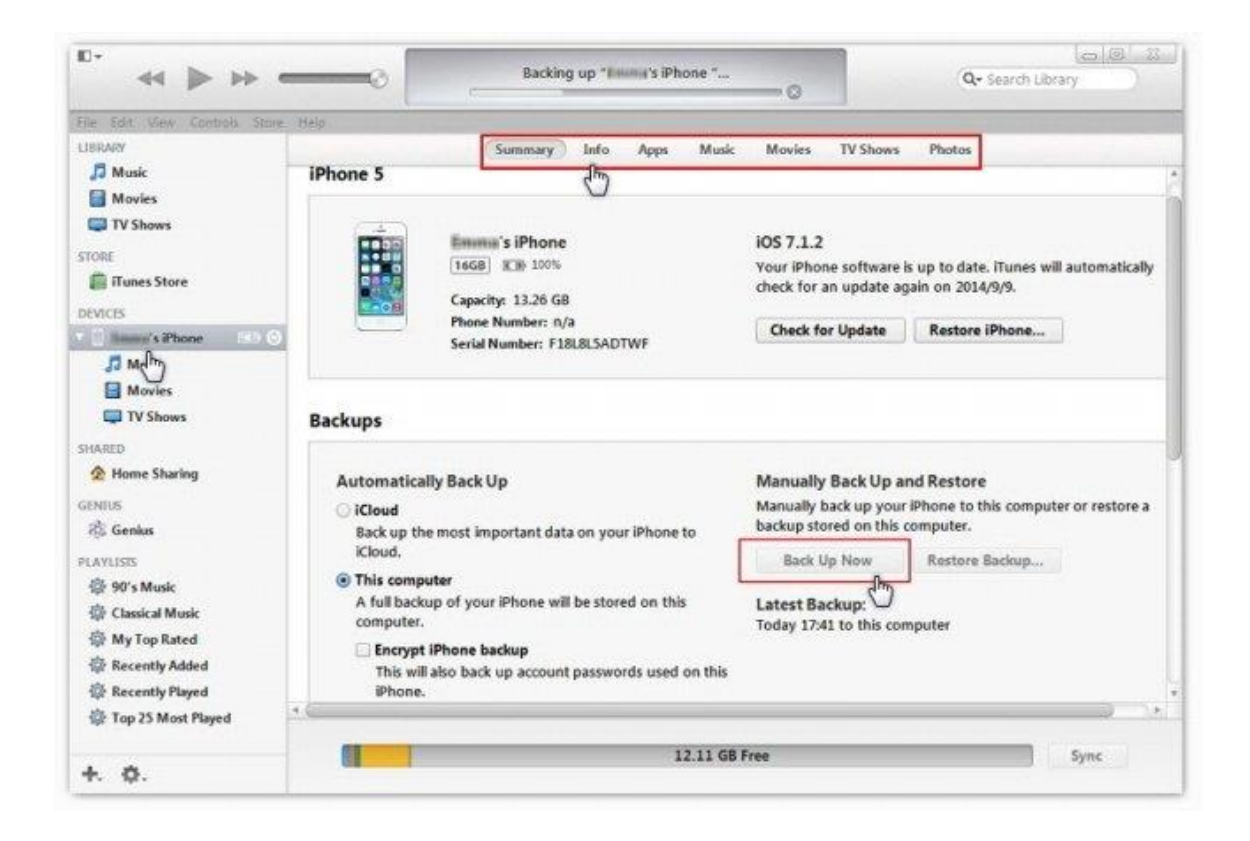

Step 4: Once it finishes backing up all data, plug the new iPhone 6 into the

computer. In the iPhone 6 control panel, click "Restore Backup..." and all data will

be moved to new iPhone 6.

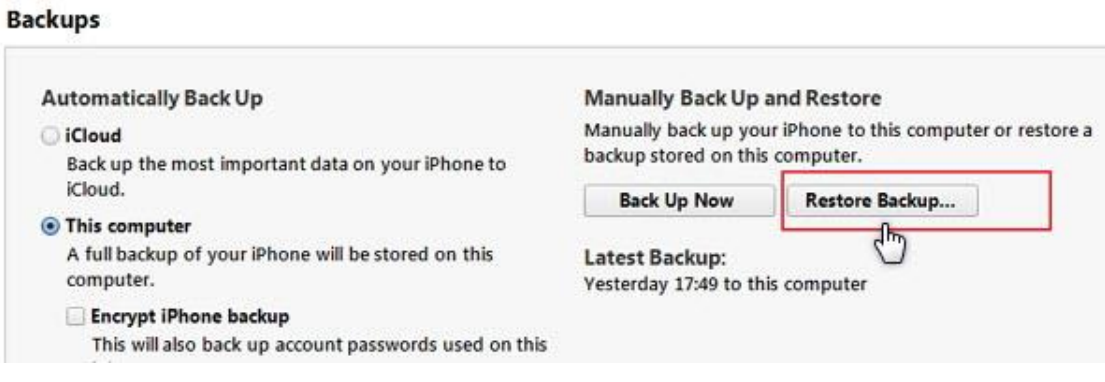

#### Tips: This method can be applied to transfer data (Apps/Photos/Music/Movies)

**from iPhone 4s to iPhone5** in the same way. Just only switch to different option in

the control panel. iTunes can also help us manage contacts, calendar, and

bookmarks on the computer. Here is the full guide about how to [transfer or sync](http://support.apple.com/kb/HT1296)  [content to your computer.](http://support.apple.com/kb/HT1296)

### Q: How can I transfer contacts from iPhone to iPhone 6?

A: So easy. Click "Info" option on the right upper control panel. Then scroll down to the bottom of the screen to Advanced section. The rest steps are similar to before.

Q: Can I transfer my movies purchased from iTunes library to iPhone 6? How to share iTunes purchased movies with my friends?

A: The first method is that you should share your Apple ID and password with my friends. And Apple limits us to authorize devices with only 6. Therefore, this method is not used extensively. The second method is to [remove protection from](http://www.imelfin.com/how-to-remove-drm-from-itunes-movies.html)  [iTunes purchased movies.](http://www.imelfin.com/how-to-remove-drm-from-itunes-movies.html)

Download Imelfin iTunes purchased movies remover:

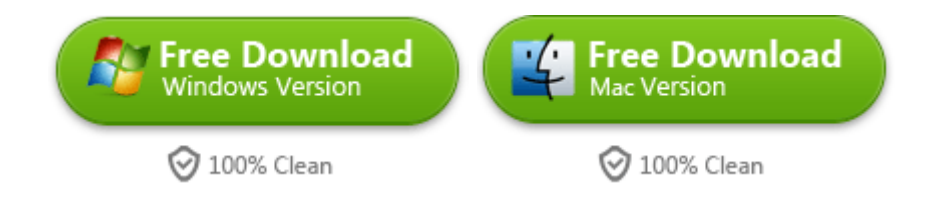

Function: convert any protected or unprotected videos to any format or device.

## Best 3 Free iTunes alternatives to move files to iPhone 6

## #1. CopyTrans Manager

CopyTrans Manager is the free iTunes alternative to easily manage iPhone without

iTunes. It wins customers great reviews and transfers iPhone, iPod and iPad songs,

videos, books, photos, contacts, apps. The more surprising thing is to find and

delete iTunes duplicates. But Tunes Cleaner for mac is the ideal must-have iTunes

[duplicates remover tools.](http://www.imelfin.com/mac-tunes-cleaner.html)

Price: Free

Supported OS: Windows 7, 8, Vista and XP

[Download CopyTrans Manager](http://www.copytrans.net/download.php)

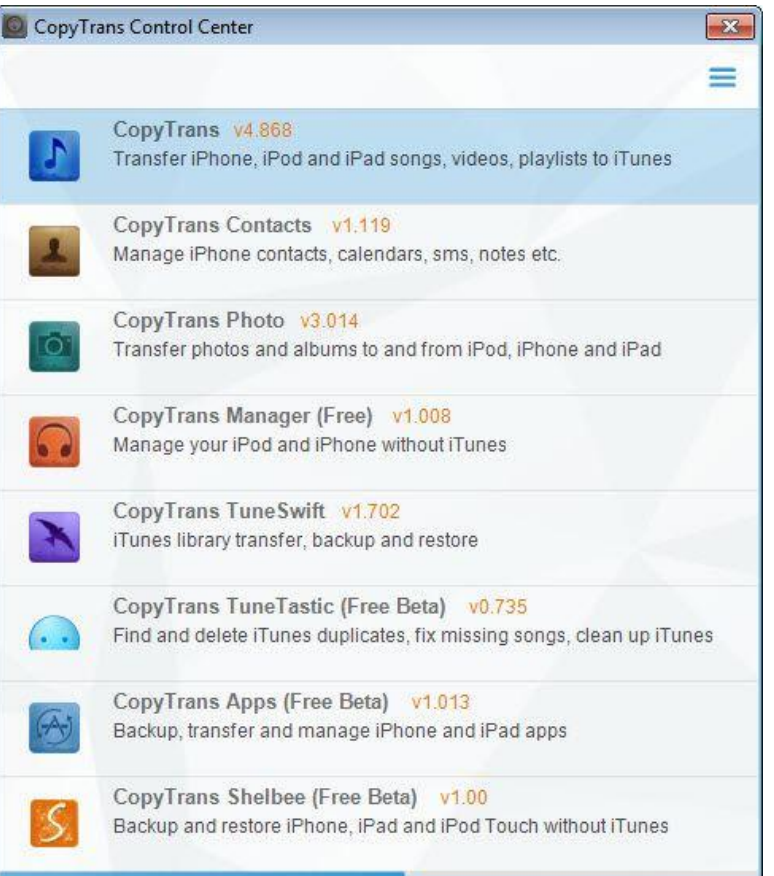

### #2. Syncios

Syncios provides Syncios Pro and Syncios Free. It is very convenient to manage and backup music, videos, photos, eBooks between iOS devices and PC without any trouble. When you launch this program, the simple and wonderful interface will deeply touch your heart. The amazing function is designed to convert unprotected incompatible formats to iPhone friendly formats. Video Converter is a must-have tool which converts DRM videos (eg: Apple iTunes protected movies) to iDevice supported formats.

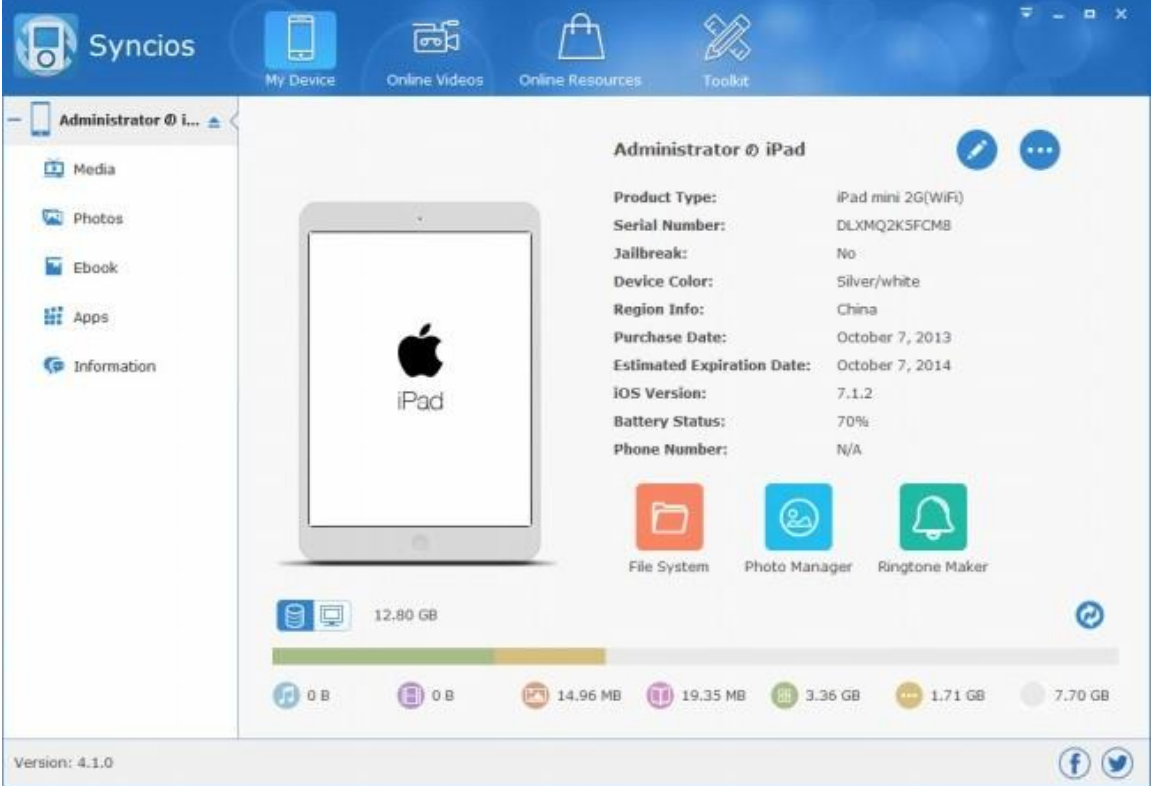

Price: Free or Pro \$19.95

Supported OS: Windows XP, Vista, 7, 8

[Get SynciOS](http://www.syncios.com/best-alternative-to-itunes.html)

### #3. PhoneTrans

PhoneTrans is knowns as the best free iPhone Music Transfer. We can make all

iPhone content ready for move, such as movies,books, movies, TV shows, music,

and more. It supports all iOS devices: iPhone 6 (iOS 8), iPhone5, iPhone 4S, etc.

Compare with above two programs, the big difference of PhoneTrans free

ware can run on Windows (XP, Vista, 7, 8) and Mac OS X (10.6, 10.7, 10.8, 10.9).

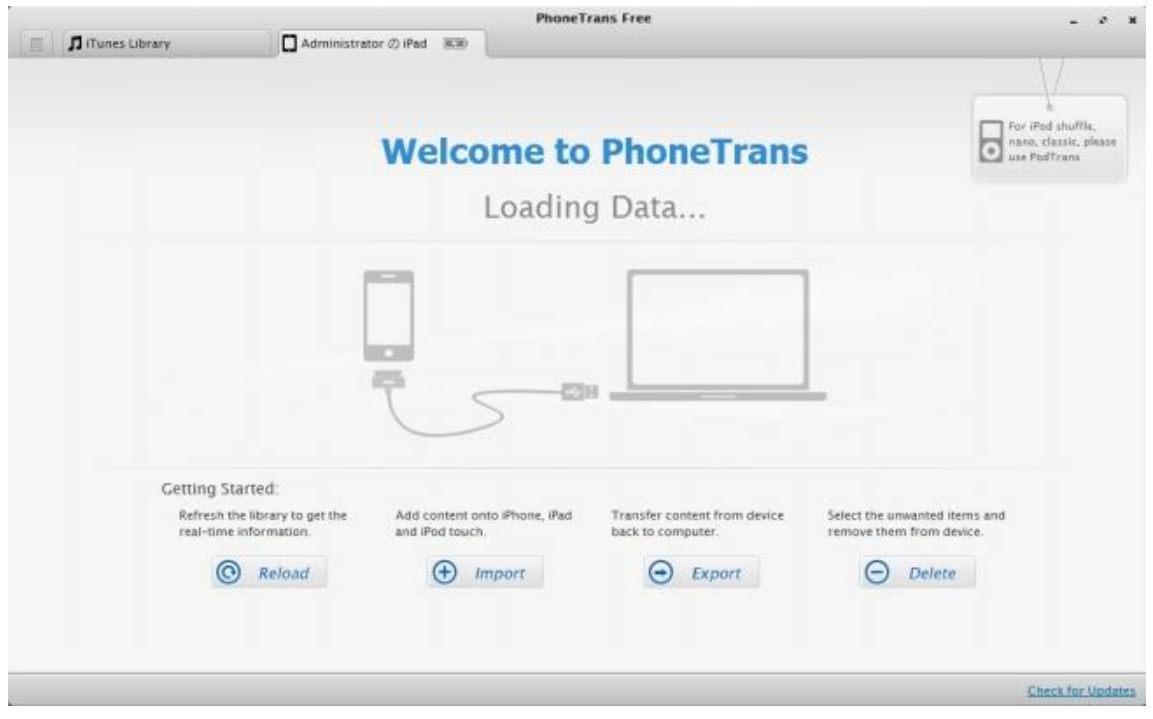

Sounds great news!

Price: Free

Supported OS: All 32/64 bit Windows and Mac OS X 10.6, 10.7, 10.8, 10.9

[Hurry up to get PhoneTrans](http://www.imobie.com/phonetrans/download.htm)

Apple iTunes is not easy to use and quick for transferring data to iOS device.

Maybe this helpful guide about [top 5 iTunes alternatives to transfer files to](http://www.imelfin.com/top-5-itunes-alternatives-to-transfer-files-to-iphone.html) 

[iPhone](http://www.imelfin.com/top-5-itunes-alternatives-to-transfer-files-to-iphone.html) can save your life!

# iCloud backup transfer data from old iPhone to new iPhone

In my eyes, iCloud is an optional free program. In compliance with the following steps before, go forward to Setting->General-> Reset->Erase All content and Setting->Restart and Recover iPhone (Plus).

Step 1: Turn on wifi on the old iPhone

Step 2: Navigate to Settings > iCloud > Storage & Backup > turn on iCloud Backup >  $OK$  > Back up Now. It will prompt you input Apple ID password. Then Click Backupnow. After all content has been stored in iCloud, turn on the new iPhone 6 (Plus) and follow the on-screen instructions to finish the setup.

#### Copy Right www.imelfin.com

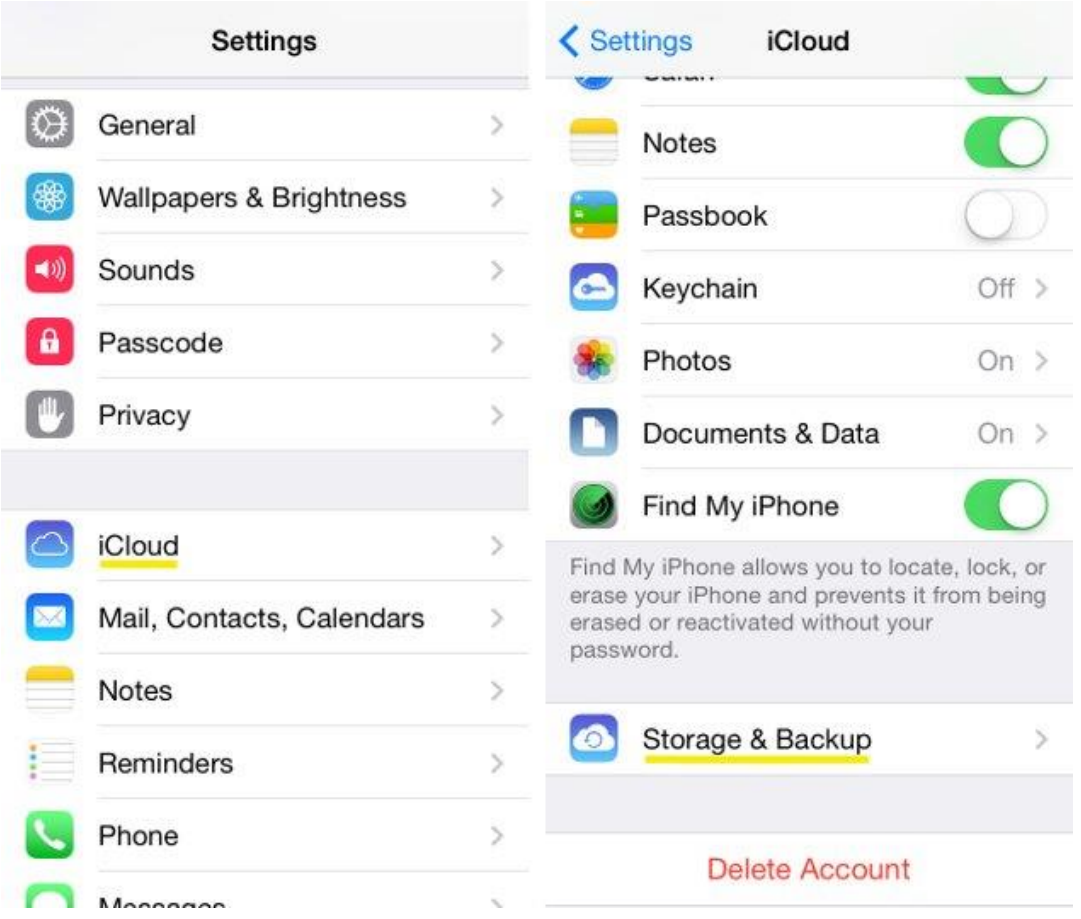

Step 3: Select language, country and enable location services. When it's done, choose wifi network. Pay attention to the next step: Set Up iPhone. Select Restore from *iCloud Backup* and choose the backup data from old iPhone. Input iCloud ID and password. Then wait for restoring iPhone 6 (Plus) from the backup. Step 4: After the restore process is done, the iPhone 6 (Plus) will restart. Now we

can use our loved iPhone 6 (Plus).

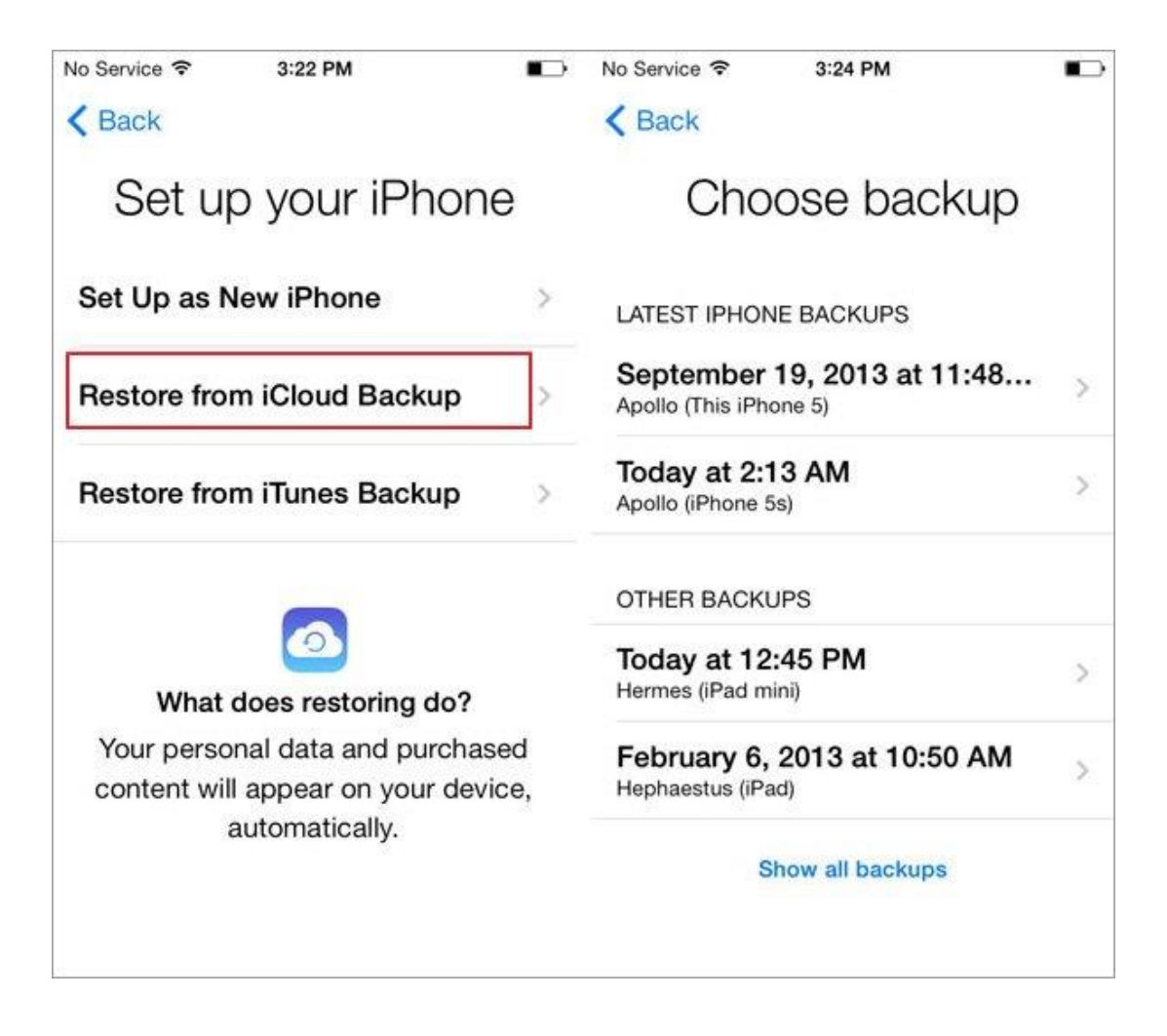

By the way, if your iTunes library is full of a variety of duplicate songs before you

backup all songs, iTunes Cleaner should be downloaded to fix and remove all

duplicates.

Download iTunes Duplicates Cleaner for free:

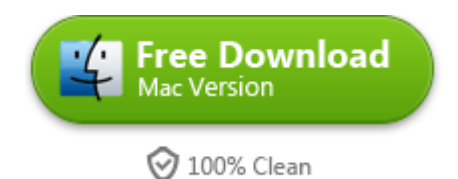

## Related Reading:

[3 methods to show and delete all duplicate songs on iPad](http://www.imelfin.com/how-to-delete-duplicate-songs-on-ipad.html)

[2 ways to rip bluray to iTunes for free](http://www.imelfin.com/rip-blu-ray-to-itunes-free-in-2-ways.html)

This PDF is generated upon

[http://www.imelfin.com/transfer-data-from-iphone-to-iphone-free.html,](http://www.imelfin.com/transfer-data-from-iphone-to-iphone-free.html) the

original author is **imElfin**.